## **Deliver from Your Amazon Account to a Kindle Device**

Sometimes after checking out a Kindle book from Libby/OverDrive, the book does not get sent to your Kindle device or Kindle Reader app. If the title appears on your Loans shelf in Libby or in the 'Items Out' in your library account, you can usually find and resend it from within your Amazon account.

Go to the **Amazon.com website** and log into your Amazon account (if you are not already logged in). This can be done using the Amazon mobile app but these directions were created using the Amazon website so they may differ if using the Amazon app.

Hover over your name (where it says 'Hello, Your Name Accounts & Lists'. In the drop-down menu, select 'Your Content and Devices', as shown below.

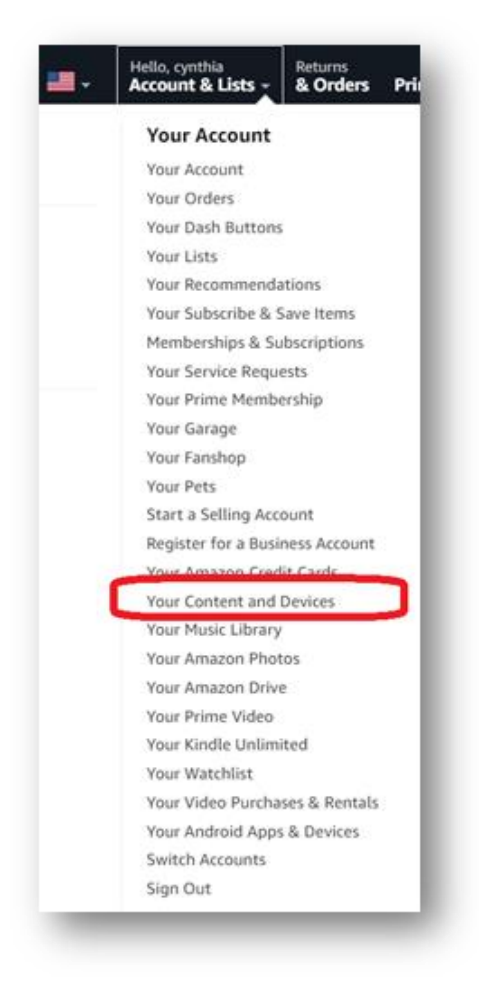

Now scroll down and find the title in your Content list then select the 'Deliver or Remove' button to the right of the title.

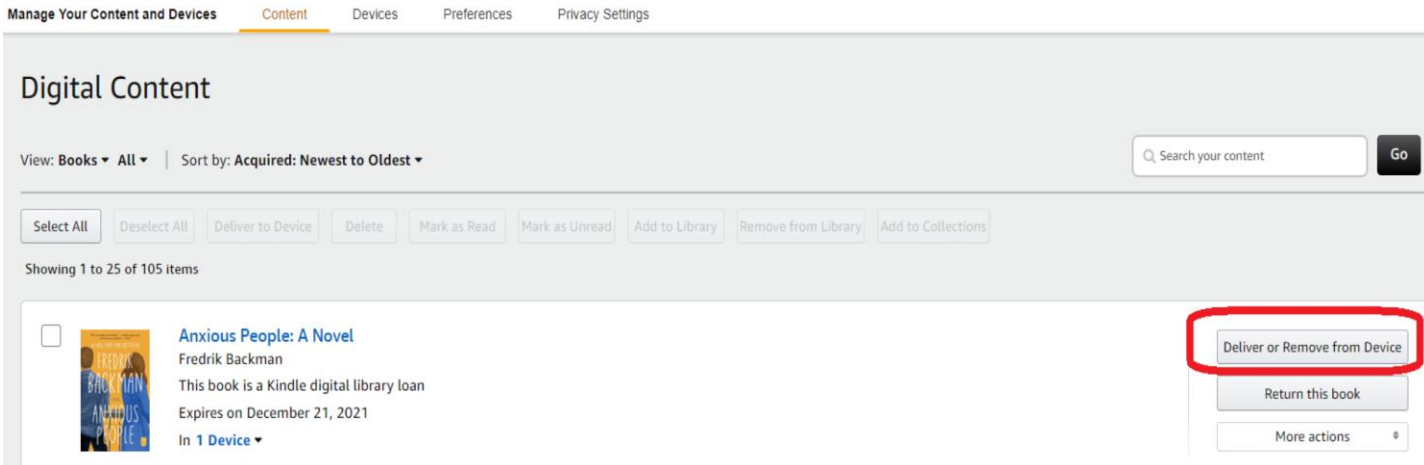

Once you select the 'Deliver or Remove' button a menu will pop up as shown below. Now select the device you want to send it to.

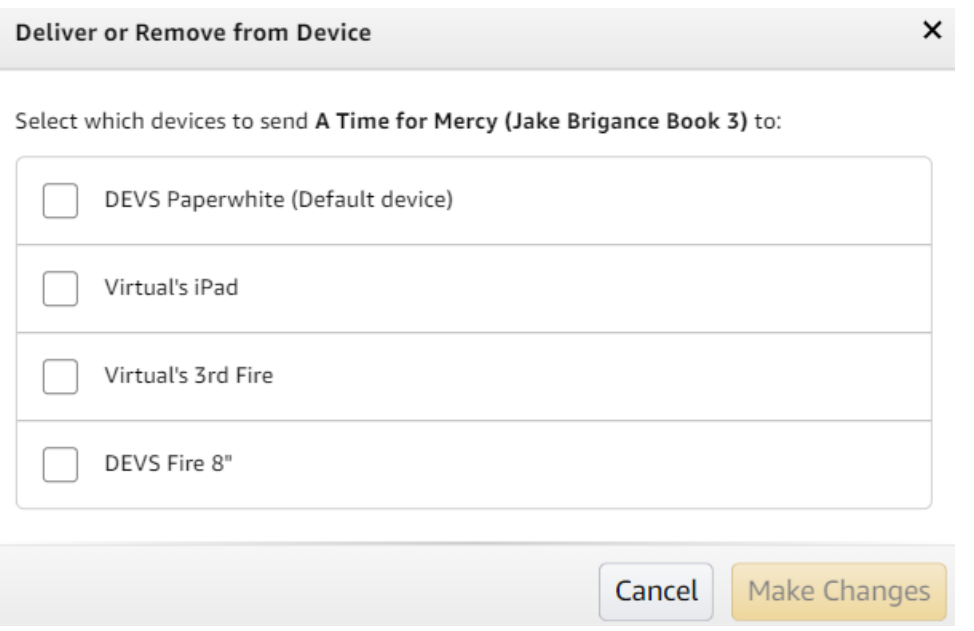

The title should now be sent to your Kindle.

If you do not see it on your Kindle, then make sure you are connected to a WIFI network and 'Sync' your Kindle (this can be found in Settings) or turn your Kindle off for a brief period (2-3 minutes or so) and then turn it on again.

The title should appear on your Kindle. If it is still not there, check the Archived Items folder on your Kindle.